## **Návod na spuštění úlohy v Metacentru**

- 1. Zaregistrovat se v Metacentru
- 2. Nahrát soubory dat a skriptů na server metacentra přes WinSCP:

Hostname: *skirit.ics.muni.cz*

User name: *xUČO*

Password: primární IS

vyrobit si složku (ideálně na */auto/brno2/home/* - lze i jinde než brno2, ale tady by nemělo dojít k žádným problémům, pak lze psát napevno adresu brno2.)

nahrávát je třeba: soubor s daty, maple skript, shell skript pro spuštění úlohy

- 3. Stáhnout si program putty.exe (ve Windows) pro komunikaci se serverem.
- 4. Připojit se na server Metacentra přes Putty

Hostname: *skirit.ics.muni.cz*, login as: *xUČO*, password: primární IS

5. Otevřít Screen, pro přístup k výpočtům i po zavření okna:

*screen* (zapne se)

výpis seznamu existujících screenů: *screen -ls*

výběr okna screenu: screen s popiskem *Attached* je aktivní, a v něm poběží následně spuštěný výpočet. Lze otevřít i jiné okno screenu, přenastavit pomocí *screen –r číslo\_screenu*

- 6. Ověření dostupných zdrojů na webu metacentra <http://metavo.metacentrum.cz/>
	- a. záložka Stav zdrojů -> Osobní pohled v Sestavovači příkazu qsub na této stránce je třeba navolit svoje požadavky na výpočet a vygenerovat sekvenci příkazu qsub, např.:

*qsub -l walltime=1d -l mem=60gb -l scratch=2gb -l nodes=1:ppn=1:x86\_64:linux:brno*

*(úloha poběží maximálně 1 den s alokovanou pamětí 60gb, na jednom uzlu, 1 procesoru)* 

- b. pod vygenerovaným qsub je napsáno, jestli aspoň jeden stroj odpovídá mým požadavkům. Když ano, pokračuju dál. (Když ne, můžu zkusit pokračovat dál, pokud jsou jen stroje aktuálně zabrané někým jiným – můj požadavek se vloží do fronty a po uvolnění zdrojů se sám spustí. Jinak můžu přehodnotit požadavky, anebo napsat administrátorům.
- 7. Spuštění úlohy
	- a. Do Putty nakopírovat vygenerovaný qsub a na konec připsat název svojí úlohy s příponou .sh, která spustí Maple a Maplový skript s výpočtem.

*qsub -l walltime=1d -l mem=60gb -l scratch=2gb -l nodes=1:ppn=1:x86\_64:linux:brno ulohamaplempl.sh*

b. Spustit. Putty vypíše název spuštěné úlohy a jméno serveru, na kterém úloha běží, např. *7757201.arien.ics.muni.cz* To lze sledovat online na webu Metacentra na adrese [http://metavo.metacentrum.cz/pbsmon2/user/moje\\_slozka](http://metavo.metacentrum.cz/pbsmon2/user/moje_slozka) Po kliknutí na název stroje je možné vidět další podrobnosti o běhu úlohy, např. do kdy se nejpozději ukončí.

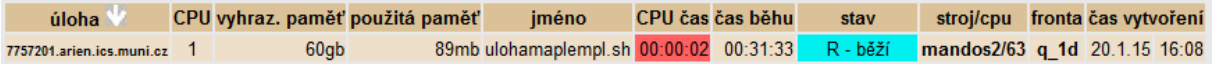

## **Shellový skript pro spuštění úlohy v Maple:**

Pro spuštění skriptu v Maple je potřeba mít napsaný jednoduchý skript v shellu bash, který je možné připsat do příkazu qsub a poslat tak úlohu do fronty úloh. Skript můžu napsat v poznámkovém bloku a poté přepsat příponu na .sh

Obsah skriptu:

*#!/bin/bash*

*#inicializace modulu maple module add maple*

*#nastaveni adresare kde mam skript a data cd /storage/brno2/home/moje\_slozka/*

*#predani vstupnich dat programu maple maple < zadani\_ulohy\_maple.mpl*